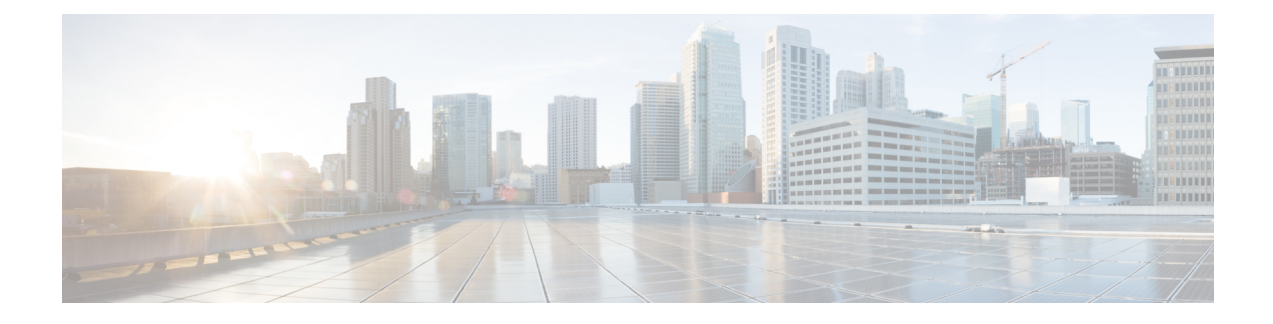

# **Configuring the System Clock**

- [Overview](#page-0-0) for System Clock, on page 1
- [Configuring](#page-0-1) the System Clock, on page 1
- Example: [Configuring](#page-1-0) the System Clock, on page 2

### <span id="page-0-0"></span>**Overview for System Clock**

The system clock can be implemented in two ways. One is to automatically synchronize the time from the Simple Network Time Protocol (SNTP) server as the SNTP client, and the other can be configured by the administrator.

The system clock is divided into hardware clock and software clock. After configuring the system time manually, restart the device. If the default time is restored after restarting, it means that the hardware clock is not supported and only the software clock is supported.

## <span id="page-0-1"></span>**Configuring the System Clock**

#### **SUMMARY STEPS**

- **1. enable**
- **2. clock set** *HH:MM:SS YYYY/MM/DD*
- **3. configure terminal**
- **4. clock timezone** *zone-name hours- offset minutes-offset*
- **5. clock summer-time** {**dayly** | **weekly**}
- **6. show clock**

#### **DETAILED STEPS**

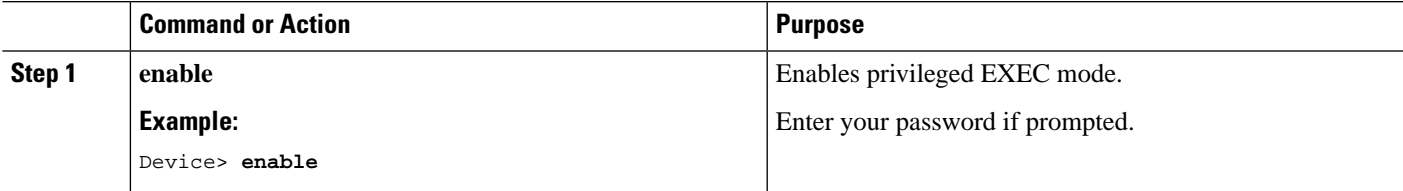

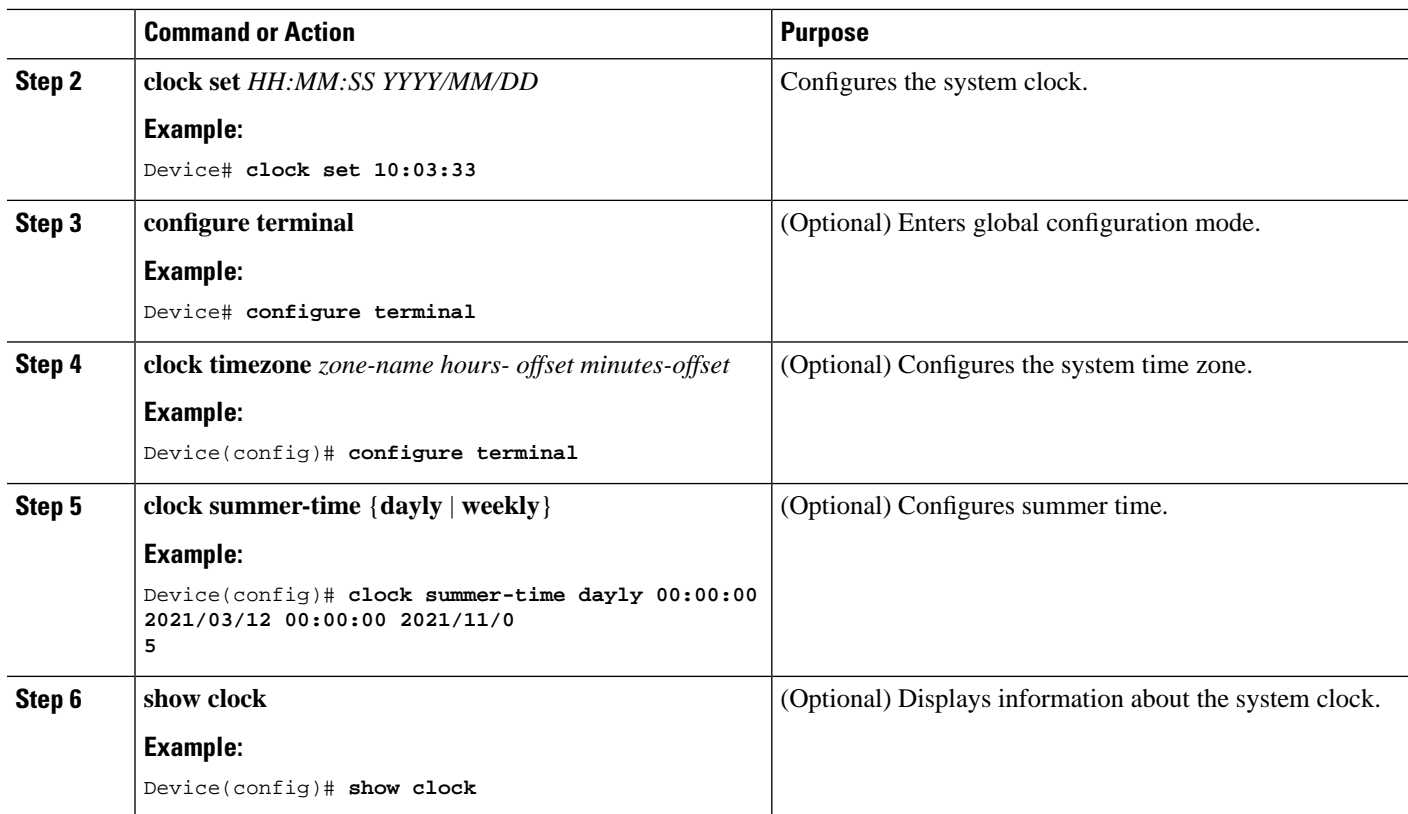

# <span id="page-1-0"></span>**Example: Configuring the System Clock**

The following example shows how to configure the system clock:

```
Device> enable
Device# clock set 17:50:50 2015/11/25
Set clock successfully. 
Clock will be reset to 2013/01/01 00:00:00 after system rebooting because there 
is no realtime clock chip.
```